## http://instant.hotspot:8088/userman

User : admin

Pass : 1q2w2ebefirest123

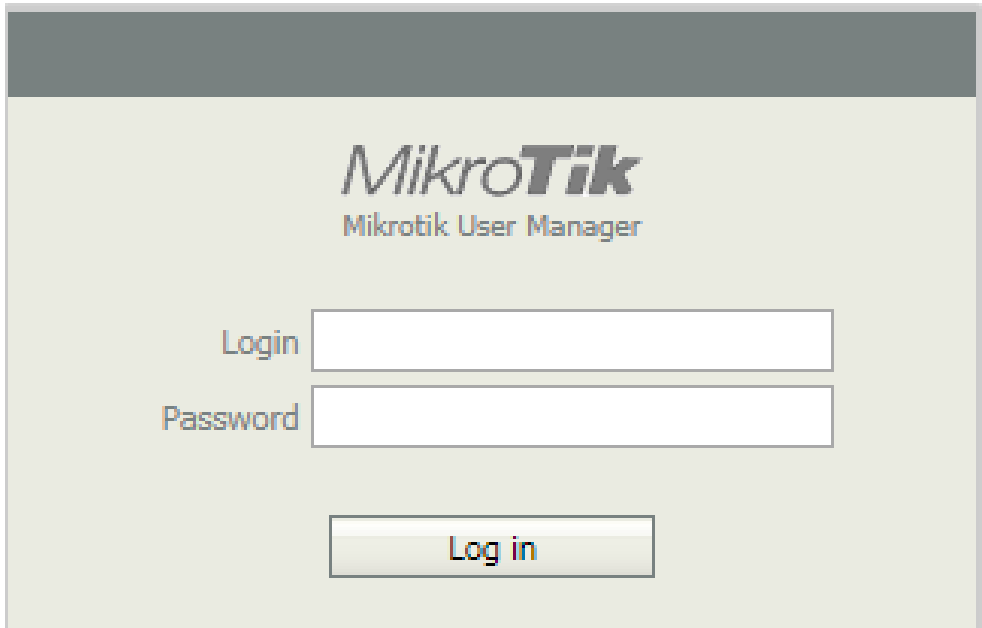

**หมายเหตุก่อนที่จะเข้าระบบจัดการ Userman จะต้อง Login เข้าใช้งาน Internet** 

**ตัวอย่าง** แบบเดิม Profiles 2Hrs. ต้องการแก้ไขเป็น Profiles 8Hrs.

1. เมนู Profile 2. Profiles 3. เลือกหัวข้อ Profiles ที่ต้องการเปลี่ยน

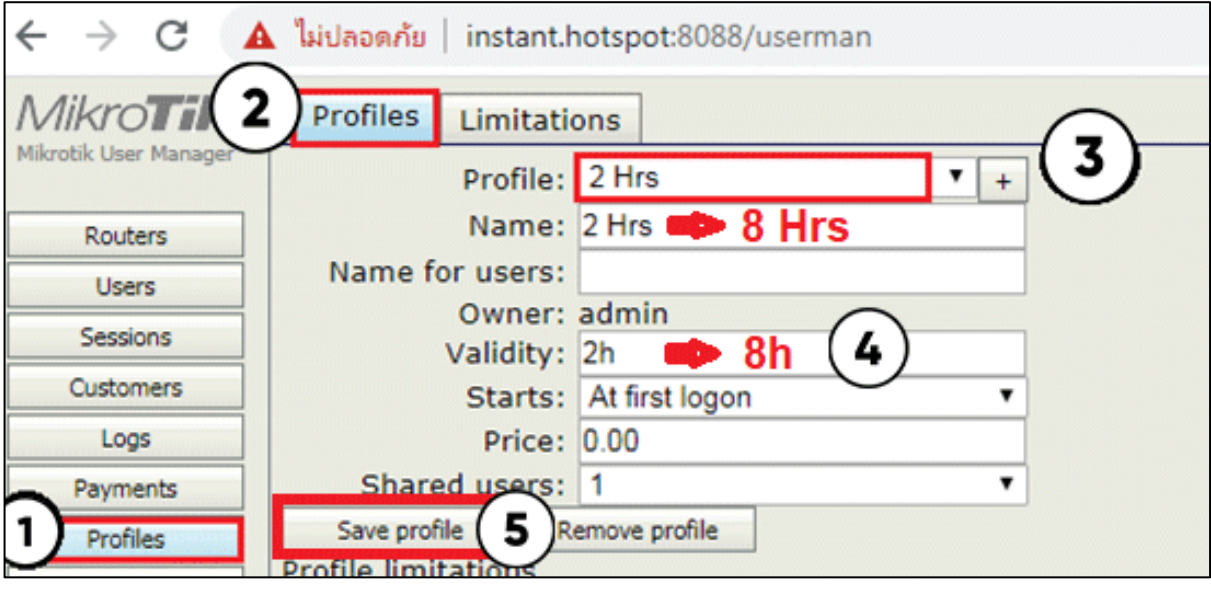

 $4.$  Validity เลือก 8h หมายถึง 8 ชั่วโมง  $5.$  เลือก Save Profile

\*\* การแกไข Profile จะตองทําการ Update User Profile นั้นๆ

ไม่เช่นนั้น User จะไม่อัพเดตตาม Profile ใหม่ตามปัจจุบันที่กำหนด จะยังจำ Profile เก่า\*\*

## Update User (ในกรณีที่ได้ทำการแก้ไข Profile หรือ เปลี่ยน Profile ใหม่)

สามารถเข้าได้ 2 วิธี

1. เลือก User ที่ทำการแก้ไข Profile (ต้องทำทุก User ที่ได้ทำการแก้ไข Profile)

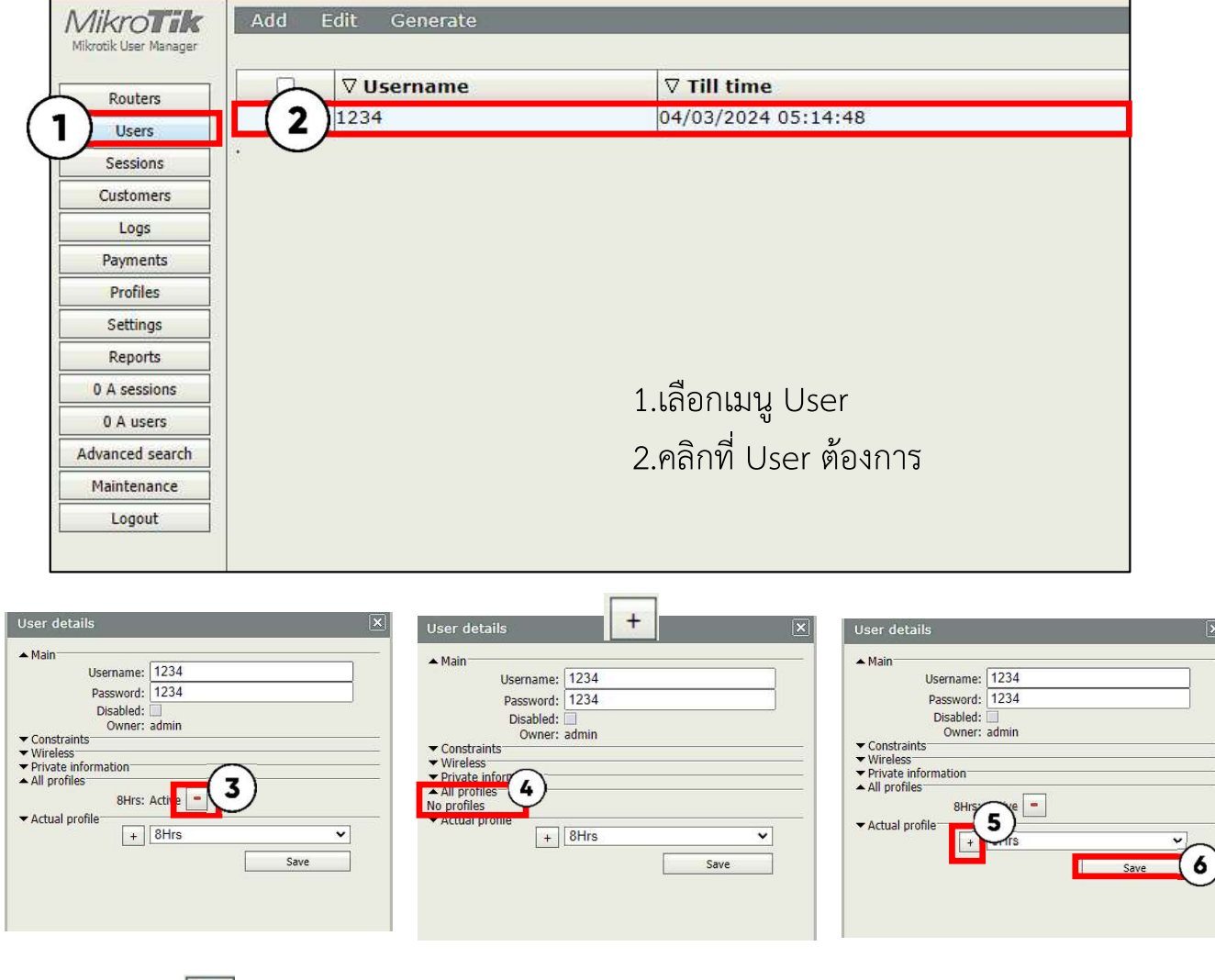

- 3. กดปุมลบ
- 4. ตรงที่ All Profiles จะโชวข้นึ No profiles
- 5. เลือก Profile ที่ได้ทำการแก้ไข แล้วกดบวก +
- 6. กดปุม Save